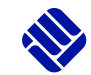

**FH MÜNSTER** University of Applied Sciences

**Seite 3/4** 

## **Wo finde ich meine FH-Mails?**

1. Der schnellste und einfachste Weg zu den FH-Mails führt über die Adresse <https://webmail.fh-muenster.de/>

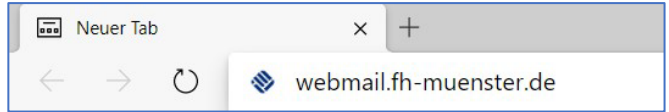

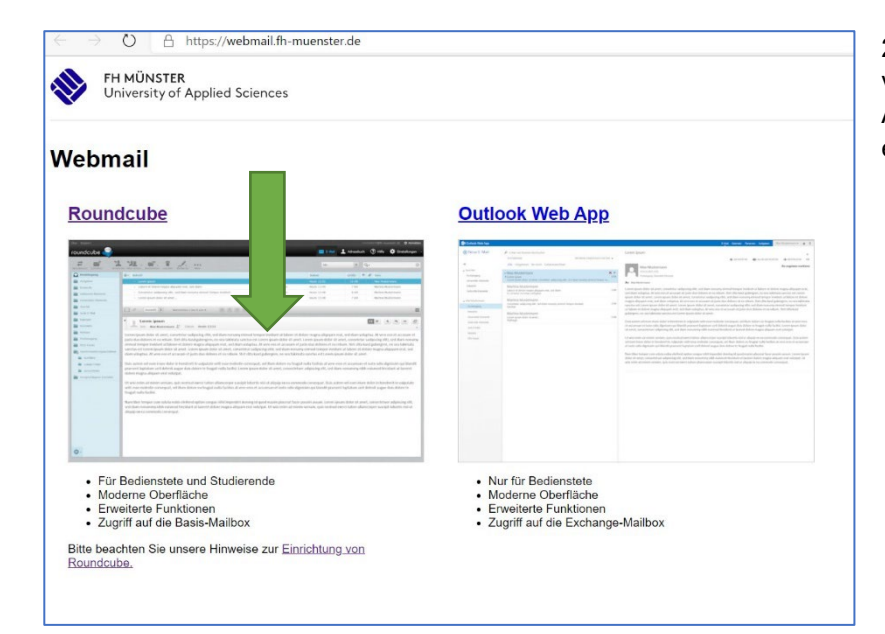

2. Auf der Seite gibt es zwei verschiedene Programme zur Auswahl. Für Studierende gibt es **Roundcube.**

3. Um nun auf die Mails zugreifen zu können, müssen Sie sich anmelden. Hierfür geben Sie die **FH-Kennung** und das dazugehörige Passwort ein und klicken auf "Anmelden".

**Übrigens:** Die FH-Mailadresse besteht immer aus der **FH-Kennung** plus @fhmuenster.de, also in diesem Beispiel sl660133@fh-muenster.de. Um sicher zu gehen, dass alles funktioniert und Sie die Mails auch finden, können Sie sich eine Testmail an die eigene FH-Mailadresse schicken. Finden Sie diese danach im Postfach, steht einem gelungenen Start ins Studium an dieser Stelle nichts mehr im Wege.

Wenn es doch zu Schwierigkeiten kommt, können Sie sich auch jederzeit an **[it-support@fh-muenster.de](mailto:it-support@fh-muenster.de)** wenden.

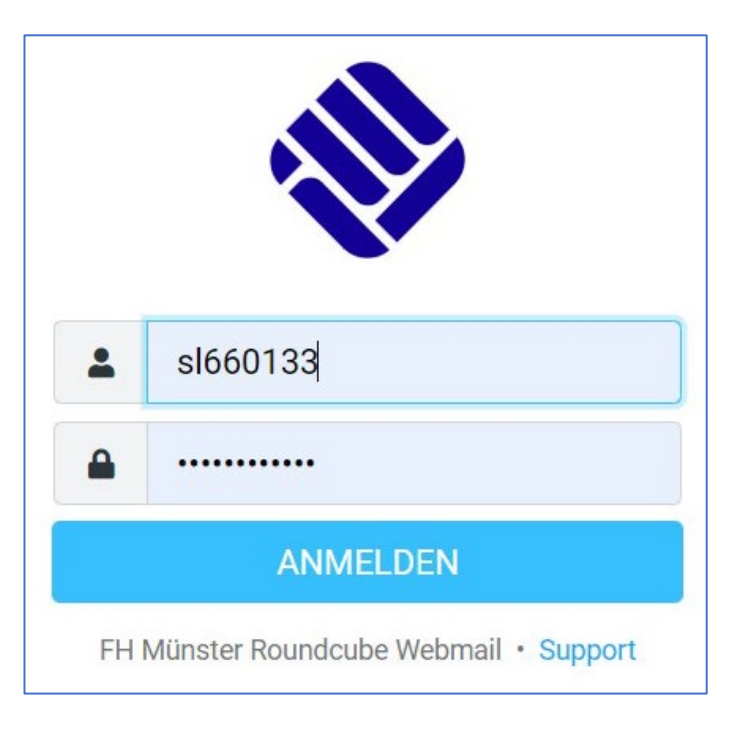

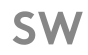